Positionierhilfe Positioning aid Aide de cadrage

CD-Etiketten müssen fest und sicher haften - für störungsfreien Lauf. Aufgeklebte Etiketten nicht wieder ablösen. Gebrannte CDs nicht direkter Sonneneinstrahlung aussetzen, Datenseite nicht berühren oder zerkratzen, CDs nicht biegen - kann zu Datenverlust führen.

### **Gewährleistung**

Für Beschädigung von CD/DVD, Datenverlust und Beschädigung von Abspielgeräten (z.B. CD/DVD-Laufwerke/Brenner, CD/DVD-Player) wird keine Haftung übernommen. Im Gewährleistungsfall kann deshalb nur für die Etiketten Materialersatz geleistet werden.

CD labels have to adhere firmly and securely to ensure that they run smoothly. Please do not try to remove labels once they have been stuck down. Do not expose burned CDs to direct sunlight, and do not touch or scratch the side carrying the data. Bending burned CDs can cause the loss of data.

### **Guarantee**

We accept no liability for any devices including CD/DVD drives/ burners/ players. Guarantee work is therefore limited to replacing the label material.

Les étiquettes de CD doivent coller de façon durable et fiable, afin de garantir une lecture sans incidents. Ne pas détacher des étiquettes déjà collées. Ne pas exposer au soleil, ni tordre des CD gravés. Ne pas toucher ni rayer la face portant les données.

### **Garantie**

Nous ne saurions être tenus responsables de la perte de données, de dommages causés aux CD/DVD et à tout appareil (ex. lecteurs/graveurs de CD/DVD). C'est pourquoi nous ne pouvons que remplacer les étiquettes en cas de droit à garantie.

CD-etiketten moeten vast en veilig hechten – voor een storingsvrij gebruik. Trek opgeplakte etiketten niet weer eraf. Stel gebrande CD's niet bloot aan directe zoninstraling, raak de gegevenszijde niet aan en kras deze niet, buig CD's niet - in het andere geval kan dit leiden tot gegevensverlies.

### **Garantie**

Voor beschadiging van CD/DVD, gegevensverlies en schade aan afspeelapparaten (bijv. CD/DVD-station, -brander, -speler) zijn wij niet aansprakelijkheid. In geval van garantieverlening kunnen wij daarom alléén vervanging leveren voor de etiketten.

CD-etiketter måste sitta fast ordentligt för problemfri körning. Försök inte ta bort en redan fastklistrad etikett. Utsätt inte en bränd CD för solbelysning och rör eller skrapa inte på datasidan. Böj inte CD:n eftersom det kan leda till dataförlust.

 $-47$  mm  $-$ 

### **Garanti**

Olika skrivare/kopiatorer kräver olika underhåll och inställningar, gör därför ett eget test. Vi kan inte ta ansvar för handhavandefel. Vi kan inte ta ansvar för CD/DVD spelare/brännare eller skador orsakade av dessa. I garantifrågor kan endast ansvar tas för etikettmaterialet.

### EtikettenAssistent **www.herma.com/software**  $\triangleright$  Online **GB HERMA Label Assistant online D So einfach wie noch nie!** It's so easy! Etiketten online gestalten und lokal drucken. Now you can design and print labels online. Keine Software-Installation, ideal auch für No software-installation, ideal for company Firmennetzwerke. networks as well. **F HERMA Assistant étiquettes en ligne NL HERMA Etiketten-Assistent online** Zo eenvoudig was het nog nooit!

Etiketten nu online ontwerpen en uw werkplek printen. Geen software-installatie, dus ook ideaal voor firmanetwerken.

No. 4471 No. 5079

C'est si facile ! Configurer et imprimer des étiquettes en ligne sans installation de logiciel, une solution idéale pour les réseaux d'entreprise également.

# 16,5 mm A1 mm  $116$ Positionierhilfe Positioning aid Aide de cadrage Positionierhilfe Positioning aid Aide de cadrage Positionierhilfe Positioning aid Aide de cadrage 32 mm

### ▲ **Einzugs-Richtung** ▲ ▲ **Feeding direction** ▲ ▲ **Direction du passage** ▲

### **Gebrauchsanleitung**

- Bedrucken Sie den Bogen möglichst über den Einzelblatt-Einzug.
- Drücken Sie die Positionierhilfe von der Unterseite des Bogens aus dem Blatt und ziehen Sie das Etikett vom Trägermaterial ab. Ein Teil der Klebefläche ist noch abgedeckt.
- Legen Sie das Etikett mit der Positionierhilfe in die CD-Hülle ein.

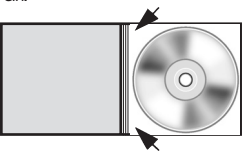

- Kleben Sie das Etikett auf die CD. Klappen Sie den abgedeckten Teil des Etiketts um und entfernen Sie das Trägermaterial.
- Kleben Sie den Rest des Etiketts auf.
- Positionierhilfe am Etikett auch ideal abgestimmt auf HERMA CD/DVD-Labeller No. 8617 (Zentrierhilfe für alle HERMA CD/DVD-Etiketten)

## **Using instructions**

- Print the label sheet by using single-sheet feeder, if possible.
- Press the positioning aid from reverse side of sheet and pull the label from backing paper. The alignment tab remains covered.
- Align label with positioning aid in CD-cover.

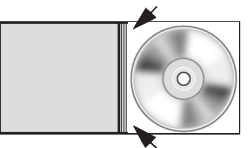

● Stick the label onto CD.

CD/DVD Labels)

- Remove the backing paper by bending the remaining part.
- Smooth the last part of label. ● Positioning aid on the label match perfect to the HERMA C/DVD Labeller No 8617 (centring aid for all HERMA

# **Conseils d'utilisation**

- Imprimez ces étiquettes, de préférence en utilisant la cassette d'introduction feuille par feuille.
- Ôtez de la feuille l'aide au cadrage à gauche et continuez à tirer afin de détacher l'étiquette arrondie de son support. Une partie adhésive est encore cachée.
- Placez l'aide au cadrage sur le bord de l'étui du CD.

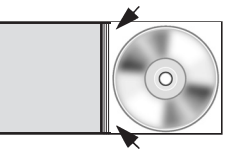

- Collez l'étiquette sur le CD.
- Rabattez la partie non collée et ôtez le support papier.
- Collez le reste de l'étiquette.
- L'aide au cadrage sur l'étiquette est également adaptée à l'étiqueteur de CD/DVDHERMA No. 8617 (aide de centrage pour toutes les étiquettes de CD HERMA)

907657

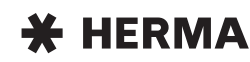

### **Anwendungshinweise**

Diese Etiketten wurden für die Verwendung auf Laserdruckern, Kopierern und Inkjetdruckern entwickelt und mit großer Sorgfalt hergestellt; sie können auch auf den meisten Farbkopierern und Farblaserdruckern bedruckt werden, die Materialien über 140 g/m2 verarbeiten können. Hinweise in den Gerätehandbüchern beachten.

Die Rundum-Sicherheitskante schützt Walzen und Trommeln zuverlässig vor Klebstoff. Der Rundum-Spezialschnitt ergibt besonders saubere Kanten. Dadurch kommt noch weniger Papierstaub ins Gerät. Die optimale Planlage und eine hohe Schmiegsamkeit sichern den störungsfreien Einzug und Durchlauf.

### **PC-Verarbeitung**

HERMA Formate sind in vielen Programmen komfortabel vordefiniert. Mit dem **HERMA Etiketten-Assistent online** können Sie Etiketten im Internet gestalten und lokal an Ihrem PC drucken – ohne Software-Downloads, ohne Installation.

Auf **www.herma.com/software** finden Sie viele weitere kostenlose Software-Tools. Die Etiketten-Software HERMA Label Designer plus bietet Ihnen professionelle und kreative Gestaltungsmöglichkeiten.

### **Wichtig:**

**Hinweise für die Verarbeitung** 1. Beachten Sie die Empfehlungen der Gerätehersteller (z. B. Einlegen der Bogen in Einzelblatteinzug oder Mehrzweckkassette).

2. Jeden Etikettenbogen nur einmal verwenden. Bogen, von denen bereits Etiketten abgelöst wurden, können beim erneuten Durchlauf Störungen verursachen.

3. Wird nur ein Teil des Packungsinhalts verarbeitet, Rest in die Packung zurücklegen. Ideale Lagerung: ca. 20 °C Raumtemperatur und 50 % relative Luftfeuchtigkeit. Starke Klimaschwan-

kungen vermeiden. 4. Setzen Sie diese Etiketten auf Inkjetdruckern ein, testen Sie bitte den jeweils besten Druckmodus (z. B. Papierart, Auflösung) für Ihr Gerät. 5. Bei Laser empfehlen wir die Einstellung "dickes Papier", "schwere<br>Materialien" bzw. "Etiketten" (oder vergleichbar) im Druckertreiber bzw. am Drucker-Panel.

### **Gewährleistung**

Wegen unterschiedlicher Wartung und individueller Einstellung der Geräte empfehlen wir eigene Tests. Für Schäden, die im Gerät oder durch Bedienungsfehler begründet sind, wird keine Haftung übernommen. Im Gewährleistungsfall kann deshalb nur für die Etiketten Materialersatz geleistet werden. Die Eignung für einen konkreten Verwendungszweck ist vom Anwender eigenverantwortlich zu prü-fen (z.B. Ablösbarkeit von bestimmten Oberflächen).

### **Information on use**

These labels have been developed for use with laser printers, copiers and inkjet printers and have been made with utmost care. They are also suitable for use with most colour copiers and laser colour printers which can print materials of more than 140 g/m2. Please refer to the instructions in your printer manual.

The all-around protective edges reliably prevent rollers and drums from adhesive deposits. All-around trimming gives particularly clean edges, minimizing the amount of paper dust. Perfect flatness and exceptional flexibility ensure troublefree feeding and processing.

### **PC processing**

Many programs contain easy-to-use predefined HERMA formats. Use the **HERMA Label Assistant online** to configure labels via the Internet and print these locally at your PC – no software downloads or installation required. Many additional software tools are available free at **www.herma.com/software**. The HERMA Label Designer plus label software provides you with professional and creative design options.

### **Important:**

**Information on processing** 1. Follow the recommendations of the machine manufacturer (e.g. insert

sheets individually or by means of the paper cassette). 2. Sheets of labels should be used only once. Sheets from which some labels have been removed may cause problems if passed through the machine a second time.

3. If only a portion of the pack is used, replace the rest in the pack. Ideal storage conditions: room temperature approx. 20°C, relative humidity 50%. Avoid pronounced fluctuations in these conditions.

4. If you are using these labels with an inkjet printer, please carry out a test to determine the best printing mode for your machine in each case (e.g. paper type, resolution).

5. With laser printing we recommend the use of the "thick paper", "heavy materials" or "labels" option (or equivalent) in the print driver settings or at the printer control panel.

### **Guarantee**

Due to variations in maintenance and individual machine settings, we recommend that you carry out your own preliminary trials. We accept no liability for damage to the machine. Claims under guarantee will not be considered beyond the replacement of the label material. The user himself has to examine if the labels are suitable for his special application (e.g. removal of labels from special surfaces).

### **Conseils d'utilisation**

Ces étiquettes ont été fabriquées avec le plus grand soin et conçues pour photocopieurs, imprimantes laser et à jet d'encre, ainsi que pour la plupart des photocopieurs couleurs et imprimantes laser couleurs, acceptant des grammages supérieurs à 140 g/m2. Suivez les conseils du mode d'emploi de votre appareil.

Le bord de sécurité sur les quatre côtés protège fiablement les cylinders et tambours contre la colle. Des bords propres et peu de poussière de papier résultent de la coupe spéciale. La position plane optimale et la grande souplesse assu-rent une introduction et un passage sans dérangements dans l'appareil.

### **Traitement sur PC**

Les formats HERMA sont prédéfinis dans de nombreux programmes. Avec **HERMA Assistant étiquettes en ligne,** vous pouvez configurer des étiquettes sur Internet et les imprimer sur votre PC, sans télécharger ni installer de logiciel. Vous trouverez de nombreux outils logiciels supplémentaires gratuits sur **www.herma.com/software**. Le logiciel HERMA Label Designer plus vous permet de configurer vos étiquettes de manière professionnelle et créative.

### **Conseils importants pour la mise en œuvre**

1. Observez les recommandations des fabricants d'appareils (p. ex: introduction des feuilles une à une ou dans la cassette à introduction multiple). 2. N'utilisez chaque feuille d'étiquettes qu'une seule fois. Celles dont les étiquettes ont déjà été décollées risquent de provoquer des dérangements lors d'un nouveau passage. 3. Si vous n'utilisez qu'une partie du contenu, replacez le reste dans l'emballage. Conservation idéale: temperature ambiante env. 20 °C et humidité relative de l'air 50 %. Evitez de fortes fluctuations de ces conditions. 4. Si vous utilisez ces étiquettes sur une imprimante à jet d'encre, réglez le meilleur mode d'impression (ex. nature du papier, résolution) pour votre annareil

5. Sur les imprimantes laser, nous recommandons de sélectionner le paramètre « papier épais », « matériaux lourds » ou « étiquettes » (ou réglages similaires) dans le driver d'imprimante ou sur le panneau de commande de l'annareil

**Garantie**

En raison de différents services

d'entretien et de réglages individuels des appareils, nous recommandons de tester vous-même. Nous ne pouvons répondre de dommages dûs à l'appareil et donc ne pouvons remplacer que les étiquettes en cas de droit à garantie. Le contrôle de la compatibilité d'une étiquette avec une application pratique tient de la responsabilité personnelle de l'utilisateur (par exemple: amovibilité de certaines surfaces).

### Deutsch **English Français Rederlands Svenska**

### **Gebruiksaanwijzingen**

Deze etiketten werden ontwikkeld en met grote zorgvuldigheid vervaardigd voor het gebruik op laserprinters, konieermachines en inkjetprinters; ze kunnen tevens worden bedrukt op de meeste kleurenkopieermachines en aserprinters die materialen boven 140 g/m2 kunnen verwerken. Neem de aanwijzingen in de apparaathandleidingen in acht.

De veiligheidsrand rondom beschermt walsen en trommels betrouwbaar tegen kleefmiddel. De speciale fijnsnede rondom zorgt voor bijzonder schone randen. Daardoor komt nog minder papierstof in het apparaat. De optimale, vlakke ligging en een uitstekende buig-zaamheid waarborgen de storingsvrije intrek en doorloop.

### **PC-verwerking**

HERMA formaten zijn in veel programma's comfortabel voorgedefinieerd. Met de **HERMA Etiketten-Assistent online** kunt u etiketten in het internet ontwerpen en lokaal op uw PC afdrukken – zonder software-downloads, zonder installatie. Op **www.herma.com/software** vindt u nog meer gratis software-tools. De etikettensoftware HERMA Label Designer plus biedt u professionele en creatieve bewerkingsmogelijkheden.

### **Belangrijk:**

**tips voor de verwerking** 1. Let op het advies van de apparaat-fabrikanten (bijv. het plaatsen van de vellen in de bladtoevoer of universele cassette).

2. Gebruik ieder etikettenvel slechts één keer. Vellen waarvaan etiketten reeds verwijderd werden, kunnen bij een hernieuwde doorloop storingen veroorzaken.

3. Wanneer u slechts een deel van de verpakkingsinhoud bewerkt, legt u de rest terug in de verpakking. Ideale opslag: ca. 20 °C kamertemperatuur en 50 % relatieve luchtvochtigheid. Vermijd te grote schommelingen bij de laatst

genoemde waarden. 4. Wanneer u deze etiketten op inkjetprinters gebruikt, moet u telkens de beste printmodus (bijv. papiersoort, resolutie) voor uw apparaat bepalen. 5. Bij lasers adviseren wij de instelling "Dik papier", "Zware materialen" resp. "Etiketten" (of vergelijkbaar) in het printerbesturingsprogramma resp. aan de bedieningseenheid van de printer.

### **Garantie**

Op grond van verschillen in onderhoud en individuele instellingen van de apparaten adviseren wij u, enkele tests uit te voeren. Wij zijn niet aansprakelijk voor schade die terug te voeren is op het apparaat of op bedieningsfouten. In geval van garantieverlening kunnen wij daarom alléén vervanging leveren voor de etiketten. De geschiktheid en de concrete toepassing dienen in eigen verantwoordelijkheid door de gebruiker te worden getest (bijv. verwijderbaarheid van bepaalde oppervlakken).

### **Råd för användningen**

Dessa etiketter, som tillverkats med största noggrannhet, har utvecklats för användning i laserskrivare, kopiatorer och bläckstråleskrivare. De kan också användas i de flesta färglaserskrivare och färgkopiatorer som klarar material med gramvikt över 140 g/m2. Kontrollera vad som anges i instruktionsboken som medföljer apparaten.

Säkerhetskanten runt hela arket skyddar valsar och trummor från klister. Den speciella skärningen av arket ger helt rena kanter och därmed minskas pappersdammet i skrivaren. Att materialet är helt plant och mycket följsamt gör att inmatning och förlopp genom skrivaren blir fritt från störningar.

### **PC-användning**

HERMA format är i många program komfortabelt fördefinierat. Med **HERMA Etiketten-Assistent online** kan Du gestalta etiketter i internet och skriva ut lokalt på Din PC – utan att ladda ner mjukvara, utan installation. På **www.herma.com/software** finner Du ytterligare software-tools gratis. Etikett-software HERMA Label Designer plus erbjuder professionella och kreativa gestaltningsmöjligheter.

### **Viktigt: Råd för arbeitet**

1. Följ maskintillverkarens instruktioner (t.ex. mata arken via kopiatorns/skrivarens manuella inmatning). 2. Använd varje etikettark endast en gång. Har en enstaka etikett tagits bort kan det uppstå problem om arket matas in på nytt i skrivaren. 3. Om endast en del av förpackningens innehåll används, lägg tillbaka resten i förpackningen. Bästa lagringsförhål-lande vid ca. 20 °C och 50 % relativ luftfuktighet. Undvik kraftiga klimatförändringar.

4. Om Du skriver ut etiketterna i bläckstråleskrivare, prova ut bästa utskriftsmöjligheten (t.ex. papperskvalité, upplösning) för Din skrivare. 5. Vid laser rekommenderar vi inställningen "tjockt papper", "tungt material" resp. "etiketter" (eller jämförbart) i skrivarrutinen resp. på

### **Garanti**

skrivarpanelen.

Eftersom det krävs olika underhåll och individuell inställning av skrivare/ kopiatorer rekommenderar vi att Du först gör ett eget test. Vi kan inte ta ansvar för skador som orsakas av skrivaren/kopiatorn. Vid garantianspråk lämnas därför endast ersättning för etikettmaterialet. Det ligger på användarens eget ansvar att testa materialets lämplighet för ett konkret ändamål. (T.ex. Häftämnets påverkan på vissa material).

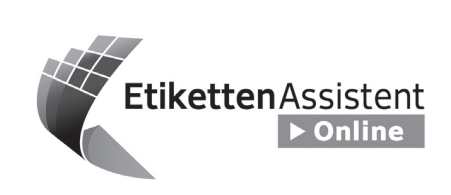

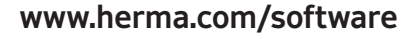

# **D HERMA EtikettenAssistent online**

So einfach wie noch nie! Etiketten online gestalten und lokal drucken. Keine Software-Installation, ideal auch für Firmennetzwerke.

### **F HERMA AssistantÉtiquettes en ligne** C'est si facile !

Configurer et imprimer des étiquettes en ligne sans installation de logiciel, une solution idéale pour les réseaux d'entreprise également.

### **GB HERMA LabelAssistant online** It's so easy!

Now you can design and print labels online. No software-installation, ideal for company networks as well.

### **NL HERMA EtikettenAssistent online**

Zo eenvoudig was het nog nooit! Etiketten nu online ontwerpen en uw werkplek printen. Geen software-installatie, dus ook ideaal voor firmanetwerken.

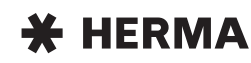

# Español Pyccκий Ελληνικά Polski

### **Consejos para el usuario**

Estas etiquetas fueron desarrolladas para la utilización en impresoras láser, fotocopiadoras e impresoras de inyección de tinta, y han sido fabricadas con gran esmero. También pueden imprimirse en fotocopiadoras a color e impresoras láser a color capaces de procesar materiales con gramajes superiores a los 140 g/m². Observe las instrucciones en los manuales de servicio de los equipos (p. ej., ajuste para materiales pesados).

El canto de seguridad perimetral protege de forma fiable los rodillos y los tambores frente a la cola. El corte perimetral especial proporciona cantos muy limpios, de forma que penetre todavía menos polvo en el equipo. La disposición plana óptima y la alta flexibilidad aseguran una alimentación y un transporte sin anomalías.

### **Procesamiento en PC**

En numerosos programas los formatos HERMA están confortablemente predefinidos. Con el **Asistente para etiquetas HERMA en línea** podrá diseñar etiquetas del lomo en Internet, imprimiéndolas en su impresora local conectada al ordenador, sin necesidad de descarga de software ni instalación. En **www.herma.com/software** encontrará muchas más herramientas de software gratuitas. El software HERMA Label Designer plus le ofrece posibilidades de diseño profesionales y creativas.

### **Importante: instrucciones para el procesamiento**

1. Observe las recomendaciones del fabricante del equipo (p. ej. introducir los pliegos en el alimentador individual o en la bandeja universal). 2. Cada pliego de etiquetas deberá

utilizarse una sola vez. Aquellos pliegos en los que ya se hayan desprendido etiquetas pueden causar averías en una segunda pasada. 3. En caso de que sólo se utilice parte

del contenido del paquete, el resto deberá devolverlo al embalaje. Almacenaje ideal: aprox. 20 °C de temperatura y un 50 % de humedad relativa. Evite oscilaciones climáticas extremas

4. Si utiliza las etiquetas en impresoras de inyección de tinta, rogamos que compruebe cuál es el mejor modo de impresión (p. ej. tipo de papel, resolución) para su equipo. 5. En el caso de impresoras láser recomendamos el ajuste "papel grueso", "materiales pesados" o "Etiquetas" (o similar) en el controlador de impresión o en el panel de control de la impresora.

### **Garantía**

Debido a los diferentes mantenimientos y ajustes individuales de los equipos recomendamos ensayos propios. Por daños fundamentados en el equipo o en un manejo indebido no asumimos ningún tipo de responsabilidad. Por ello sólo podrá substituirse el material de etiquetas en casos de prestaciones de garantía. La aptitud para una utilización concreta deberá comprobarla el usuario por cuenta y riesgo propio (p. ej., desprendimiento de determinadas superficies).

### **Указания по применению** Эти этикетки были разработаны для применения на лазерных принтерах,

копировальных аппаратах и струйных принтерах и изготовлены с большой тщательностью. На них можно выполнять печать и на большинстве цветных копировальных аппаратов и цветных лазерных принтеров, которые могут работать с материалами более 140 г/м². Учитывать указания в справочниках оборудования (например, настройку для тяжелых материалов).

Предохранительная кромка по периметру надежно защищает валки и<br>барабаны от клея. Специальный раскрой по периметру дает особо чистую кромку. Благодаря этому еще меньше бумажной пыли попадает в аппарат. Оптимальная плоскостность и высокая гибкость обеспечивают бесперебойное втягивание и проход.

### **Обработка на ПК**

Форматы фирмы HERMA удобно определены во многих программах. С помощью онлайнового ассистента **HERMA Etiketten-Assistent online** Вы можете создавать вставные таблички для корешков в Интернете и распечатывать локально на принтере через Ваш ПК – без загрузки программного обеспечения, без инсталляции.

На **www.herma.com/software** Вы найдете много бесплатных программных инструментов. Программное обеспечение HERMA Label Designer plus дает Вам профессиональные и творческие возможности оформления.

### **Важно:**

**Указания по обработке** 1. Учитывайте рекомендации изготовителей аппаратов (например, закладка листов в устройство постраничной подачи или

многоцелевую кассету). 2. Каждый лист этикетки использовать только один раз. Листы, с которых этикетки уже отклеили, могут при

повторном проходе стать причиной неисправностей. 3. Если обрабатывается только часть емкости упаковки, остаток следует уложить назад в упаковку. Идеальное хранение: температура в помещении

прибл. 20 °C и 50 % относительной влажности воздуха. Избегать сильных климатических колебаний.

4. Используйте эти этикетки на струйных принтерах, настройте соответственно наилучший режим печати (например, вид бумаги, разрешение) для Вашего аппарата. 5. Для лазерных принтеров мы

рекомендуем настройку "толстая бумага", "тяжелые материалы" или же "этикетки" (или аналогичное) в драйвере печати или же на панели принтера.

### **Гарантия**

В связи с различиями в техническом обслуживании и индивидуальной настройкой аппаратов мы рекомендуем проведение собственных испытаний. Мы не берем на себя никакой ответственности за ущерб, причина которого в аппарате или ошибках управления. В гарантийном случае может быть поэтому выполнена замена материала только в отношении этикеток. Пользователь должен под собственную ответственность проверить пригодность для конкретной цели применения (например, возможность снятия с определенных поверхностей).

# **Υποδείξεις χρήσης** Αυτές οι ετικέτες έχουν εξελιχτεί και

κατασκευαστεί με μεγάλη προσοχή για τη χρήση σε εκτυπωτές λέιζερ, φωτοαντιγραφικά μηχανήματα και εκτυπωτές έγχυσης μελάνης. Μπορούν επίσης να τυπωθούν στα περισσότερα έγχρωμα φωτοαντιγραφικά μηχανήματα και στους έγχρωμους εκτυπωτές λέιζερ, που μπορούν να επεξεργαστούν υλικά πάνω από 140g/m². Προσέξτε τις υποδείξεις στα εγχειρίδια χειρισμού των συσκευών (π.χ. Ρύθμιση για βαριά υλικά).

Η περιμετρική ακμή ασφαλείας προστατεύει τους κυλίνδρους και τα τύμπανα αξιόπιστα από την κόλλα. Η περιμετρική ειδική κοπή προσφέρει μια ιδιαίτερα καθαρή ακμή. Έτσι εισέρχεται ακόμα λιγότερη σκόνη του χαρτιού μέσα στη συσκευή. Η δανική επιπεδότητα και μια μεγάλη ευκαμψία εξασφαλίζουν την απρόσκοπτη είσοδο και διέλευση των ετικετών.

### **Επεξεργασία PC**

Τα μεγέθη HERMA είναι σε πολλά προγράμματα άνετα προκαθορισμένα. Με τον **Ηλεκτρονικό (online) βοηθό ετικετών της HERMA** μπορείτε να διαμορφώσετε τις περαστές ετικέτες ράχης στο διαδίκτυο (Internet) και να τις τυπώσετε τοπικά στον υπολογιστή σας – χωρίς κατέβασμα λογισμικού, χωρίς εγκατάσταση. Στη διεύθυνση **www.herma.com/software** θα βρείτε πολλά ακόμα δωρεάν εργαλεία λογισμικού. Το λογισμικό HERMA Label Designer plus σας προσφέρει επαγγελματικές και δημιουργικές δυνατότητες διαμόρφωσης.

### **Σημαντικό: Υποδείξεις για την επεξεργασία**

1. Προσέξτε τις συστάσεις των κατασκευαστών των συσκευών (π.χ. τοποθέτηση των φύλλων στην είσοδο ξεχωριστών φύλλων ή στην κασέτα πολλαπλής χρήσης). 2. Χρησιμοποιείτε κάθε φύλλο ετικετών μόνο μία φορά. Τα φύλλα, από τα οποία έχουν ήδη ξεκολλήσει ετικέτες, σε

περίπτωση νέας διέλευσης μπορούν να προκαλέσουν βλάβες. 3. Όταν επεξεργαστείτε μόνο ένα μέρος από το περιεχόμενο του πακέτου συσκευασία, τοποθετήστε το υπόλοιπο ξανά στην συσκευασία. Ιδανική αποθήκευση: περίπου 20 °C θερμοκρασία περιβάλλοντος και 50 % σχετική υγρασίας

του αέρα. Αποφεύγετε τις μεγάλες κλιματικές διακυμάνσεις. 4. Όταν χρησιμοποιείτε αυτές τις ετικέτες σε εκτυπωτές έγχυσης μελάνης, δοκιμάστε παρακαλώ την καλύτερη κάθε φορά λειτουργία εκτύπωσης (π.χ. είδος χαρτιού, ανάλυση) για τη συσκευή σας. 5. Στους εκτυπωτές λέιζερ συνιστούμε τη ρύθμιση «Χοντρό χαρτί», «Βαριά υλικά» ή «Ετικέτες» (ή κάτι παρόμοιο) στο πρόγραμμα οδηγό του εκτυπωτή ή στον πίνακα του εκτυπωτή.

### **Εγγύηση**

Λόγω της διαφορετικής συντήρησης και της ξεχωριστής ρύθμισης των συσκευών συνιστούμε μερικές δοκιμές. Για ζημιές, που οφείλονται στη συσκευή ή σε σφάλμα χειρισμού, δεν αναλαμβάνουμε καμία ευθύνη. Στην περίπτωση της εγγύησης μπορεί γι' αυτό να αντικατασταθεί μόνο το υλικό των ετικετών. Η καταλληλότητα για ένα συγκεκριμένο σκοπό χρήσης πρέπει να ελεγχθεί από το χρήστης με δική του ευθύνη (π.χ. αποκόλληση από ορισμένες επιφάνειες).

### **Wskazówki dotyczące stosowania** Etykiety te są przeznaczone do drukarek laserowych, kopiarek i drukarek

atramentowych. Zostały wykonane z najwyższą starannością. Można ich używać do kolorowych kopiarek i kolorowych drukarek laserowych, które mogą przetwarzać materiał o ciężarze powyżej 140g/m². Należy przestrzegać wskazówek zawartych w instrukcjach obsługi urządzenia (np. stosować ustawienia dotyczące materiałów ciężkich).

Zabezpieczający zaokrąglony kant chroni wałki i bęben przed dostaniem się kleju. Specjalne cięcie okrągłe sprawia, że kanty są szczególnie czyste. Dzięki temu tez mniej papierowego kurzu dostaje się do urządzenia. Optymalne rozlożenie i wysoka elastyczność zapewniają bezproblemowy pobór papieru i przebieg drukowania.

### **Obróbka komputerowa**

Formaty HERMA można wygodnie obrabiać w wielu programach. Dzięki **HERMA Etiketten-Assistent online** mogą Państwo stworzyć w Internecie wzory drukowania i drukować je na swoim komputerze- bez ściągania programu i bezjego instalacji. Na stronie **www.herma.com/software** znajdą Państwo wiele innych bezpłatnych narzędzi. Program HERMA Label Designer plus oferuje Państwu profesjonalne i kreatywne możliwości tworzenia.

### **Uwaga: Wskazówki dotyczące obróbki**

1. Należy przestrzegać zaleceń producentów sprzętu (np. umieszczanie arkuszy w podajniku papieru lub kasecie wielofunkcyjnej) 2. Każdego arkusza etykiet należy używać tylko raz. Arkusze, z których oderwano już etykiety, mogą przy ponownym drukowaniu spowodować zakłócenia. 3. Jeśli użyta została tylko część zawartości opakowania, resztę należy ponownie umieścić w opakowaniu. Optymalne przechowywanie: w temperaturze ok. 20 °C i względnej wilgotności powietrza 50 % . Należy unikać silnych wahań warunków przechowywania. 4. Te etykiety należy umieścić w drukarkach atramentowych, a następnie przetestować najlepszy tryb drukowania (np. rodzaj papieru, rozdzielczość) dla Państwa urządzenia. 5. W przypadku drukarek laserowych zalecane jest ustawienie "gruby papier", "materiały ciężkie" lub "etykiety" (lub podobne) w napędzie drukarki lub na panelu.

### **Gwarancja**

W związku z różnymi sposobami konserwacji i indywidualnymi ustawieniami drukarki zalecamy przeprowadzenie testów. Nie ponosimy odpowiedzialności za szkody powstałe w urządzeniu lub wynikające z niewłaściwego użytkowania. Gwarancją objęte są tylko etykiety. Do obowiązków użytkownika należy sprawdzenie, czy materiał nadaje się użycia w wybranym celu (np. odrywanie od konkretnego rodzaju powierzchni).

# عربى

### إرشادات الاستخدام

. .<br>تم تطوير هذه البطاقات لاستخدامها في .<br>طابعات الليزر وماكينات التصوير وطابعات الحبر النفاث وهي مصنعة بعناية فانقة يمكن الطباعة عليها في أغلب ماكينات التصوير وطابعات الليزر الملونة التي تستخدم وسانط ر<br>بزید سمکھا علی 140 جرام/م<sup>2</sup> تراعی يريد سمسها على ١٦٥ مبر مهم مراحي<br>الإرشادات الواردة في أدلة استخدام الأجهزة مبر<br>)علمى سبيل المثال وضىع الضبط الخاص .<br>بالوسائط السميكة (

تعمل حافة الأمان المحيطة على حماية البكرات والأسطوانات بشكل جيد من المادة اللاصقة كما أن خط القطع الخاص والمحد يبس سوت سبب بي بساعد اربسه<br>غبار الورق المتصاعد إلى الجهاز بدرجة<br>كبيرة كما تضمن درجة الاستواء المثالية ...<br>والمرونة العالية للمنتج حدوث عملية السحا والسريان بلا مشاكل ً

### المعالجة باستخدام الحاسوب إن قوالب HERMA مبرمجة مسبقا في العديد من البر امج بشكل مريح، وباستخدام مساعد البطاقات على الإنترنت HERMA بمكنك على الإنترنت تصميم بطاقات المجلدات .<br>القابلة للإدخال وطباعتها على حاسوبك حون الحاجة إلى تنزيل برامج وتثبيتها <sub>.</sub><br>الحاجة إلى تنزيل برامج وتثبيتها <sub>.</sub>ستجد على الموقع

### www.herma.com/software العديد من الأدوات البرمجية المجانية الأخرى . حيث يتيح برنامج HERMA Label

Designer plus إمكانيات تصميم احتر افية ، انداعية.

# هام:

# ار شادات المعالجة

1. تر اعى توصيات الجهة الصانعة للجهاز )على سبيل المثال إدخال الأفرخ في وحدة التغذية الفردية أو وحدة التغذية متعددة الأغراض (

2 يجب استخدام كل فرخ بطاقات لمرة واحدة اح البيب السمياء من براح بمصاب عبره و<br>فقط قد تتسبب إعادة استخدام الأفراخ التي ...<br>سبق إخراج بطاقات منها في حدوث مشاكل.

3 في حالة استخدام جزء واحد فقط من ت<br>الرزمة فارجع الباقي إلى الرزمة التخزين رر.<br>المثالي :درجة الحرارة المحيطة حوالي 20 °م ورطوبة نسبية تبلغ 50 .% تجنب تعريضها لتقلبات الطقس الحادة

4. أدخل البطاقات في طابعات الحبر النفاث .<br>وقع بعمل اختبار طباعة للتعرف على أفضل طَّريقة طباعة بجهازك )على سبيل المثال نوع الورق ودرجة الوضوح (

5. في حلاة طابعات الليزر ننصح بوضـّع الضبط «ورقة سميكة»، أو «وسائط سَمیکةٌ»، أو «بطَاقَات» (أو ما شابَه) في .<br>برنامج تشغيل الطابعة أو لوحة تحكم الطابعة

### الضمان

نظرا للاختلافات في أعمال الصيانة وأوضاع نصر: تدخيدتات في اعمان الصيابة واوضاح<br>الضبط المتنوعة للأجهزة المختلفة ننصح بأن<br>تقوم بنفسك بعمل اختبار ات طباعة . لا نتحمل المسؤولية عن الأضرار التي تحدث بالجهاز .<br>أو بسبب اخطاء الاستخدام لذا يقتصر الضمان على استبدال وسانط البطاقات المستخدم مسؤول مسؤولية كاملة عن ملاءمة البطاقات .<br>البطاقات لغر ض الاستخدام المطلوب )على<br>سبيل المثال إمكانية النز ع من أسطح معينة (

> 10034601510034601